# **Panasonic**

安装指南

# 录像软件 **型号 WV-ASR500系列**

本说明书适用于以下的 WV-ASR500 系列的机型 :WV-ASRE501, WV-ASRE501W, WV-ASRE516, WV-ASRE516W, WV-ASRE532, WV-ASRE532W, WV-ASRE564, WV-ASRE564W, WV-ASRA501, WV-ASRA501W, WV-ASRM501, WV-ASRM501W, WV-ASRT500, WV-ASRT500W

使用产品前请仔细阅读本使用说明书,并请妥善保管。

本说明书中,型号中的一部分有可能省略。

发行 :2014年5月 NF1013-1054 PGQX1445YA 在日本印刷

# 有限责任

任何表述除其文字所提供之意思以外不作任何保证,无论明示还是暗示,包括但不限于产品 特性、特殊功能的适用以及不侵害第三方权力的默认保证。

本表述内容存在技术或印刷错误的可能性。为完善本表述与相关产品,该表述内容可能随时 被更改。

#### 免责条款

如本产品出现故障,本公司将根据保修条款进行修理或更换。但对下述情况本公司对任何团 体或个人均不承担任何责任,包括但不限于 :

- (1) 非归责于本产品质量原因引起的任何损害和损失,包括但不限于直接或间接的、特定的、 相因而生的或典型的损害或损失 ;
- (2) 由于任何安装不当或用户的使用不当或不注意而引起的损害或本产品的破损等 ;
- (3) 当用户对本产品进行拆卸、修理或改造时,不管起因是否在此,而造成的一切故障和异常;
- (4) 由于任何理由或原因(包括产品的任何故障或问题)、由未能显示的图像所引起的不便或 任何损失 ;
- (5) 与第三方的设备等组成的系统引起的异常或其结果所导致的不便、损失或损害 ;
- (6) 用户拍摄的监控图像(包括保存的数据)由于某种原因而被公开或被使用,结果侵害了作 为被摄对象的个人或团体的隐私等,并因此而提出的赔偿要求或投诉 ;
- (7) 由于任何故障造成的注册数据丢失。

#### 特点

WV-ASR500 系列(以下简称本软件)是在 Microsoft® Windows® 处理系统中运行的软件, 用 于录制个人电脑(以下简称电脑)硬盘上的来自多个网络摄像机的图像。

使用本软件,可以在远程客户端电脑的监视器上显示摄像机的实时图像,也可以通过操作客 户端电脑,在远程客户端电脑的监视器上播放保存于硬盘上的图像,或者将图像文件下载到 客户端电脑的硬盘上。

# 关于本安装指南

本安装指南中包括如何安装本软件的说明。 可以访问以下网址下载使用说明书(PDF)。

http://security.panasonic.com/pss/security/library/products.html

关于各种功能的操作方法,请各自的参阅使用说明书(PDF)。

使用这些使用说明书(PDF)时,需要 Adobe® Reader®。

如果电脑中尚未安装 Adobe® Reader®,请访问 Adobe 网站,下载并安装最新版的 Adobe® Reader®。

## 商标和注册商标

- Adobe和Reader是Adobe Systems Incorporated在美国和/或其他国家的注册商标或商标。
- Microsoft、Windows 和 Windows Server 是 Microsoft 公司在美国和 / 或其他国家的注册 商标或商标。
- Intel 和 Xeon 英特尔公司在美国和其他国家的商标。
- 本说明书中的其他公司或者产品的名称可能是相应公司的商标或者注册商标。

### 网络安全

将本产品连接到网络上时,提醒您注意以下风险 :

- q 由于使用本产品造成的信息泄露或丢失
- (2) 恶意使用本产品讲行非法活动
- (3) 恶意干扰或者阻止本产品的正常工作

为了防止上述风险。请客户充分实施网络安全保护措施(句含以下保护措施)。

- 在有防火墙等的安全网络中使用本产品。
- 如在网络系统中使用本产品,请定期确认和清除电脑病毒或恶意程序。
- 为了防止恶意攻击,应设定用户名和密码来限制非授权用户访问网络。
- 管理员访问本产品后务必关闭网络浏览器。
- 请定期修改管理员密码。
- 为了防止在网络上泄漏图像数据、验证信息(用户名、密码)、报警邮件信息、FTP 服务 器信息等,应通过用户验证来限制访问。

# MPEG-4 Visual专利许可证

This product is licensed under the MPEG-4 Visual Patent Portfolio License for the personal and noncommercial use of a consumer for (i) encoding video in compliance with the MPEG-4 Visual Standard ("MPEG-4 Video") and/or (ii) decoding MPEG-4 Video that was encoded by a consumer engaged in a personal and non-commercial activity and/or was obtained from a video provider licensed by MPEG LA to provide MPEG-4 Video. No license is granted or shall be implied for any other use. Additional information including that relating to promotional, internal and commercial uses and licensing may be obtained from MPEG LA, LLC. See http://www.mpegla.com

中文译文 :本产品已取得 MPEG-4 Visual 专利许可证。因此,在以下情况中,可将本产品用 于相关的个人及非商业用途。(i) 当用户以符合 MPEG-4 Visual 标准("MPEG-4 Video")的编 码方式进行视频编码时;(ii) 当用户在解码由用户在从事个人及非商业活动中编码的视频和 / 或由从 MPEG LA 已取得 MPEG-4 Visual 许可证授权的 MPEG-4 Video 供应商提供的视频时 ; 对于任何其它用途,则不授予或默认任何许可证。有关更多信息,包括与促销、内部、商业 用途及许可相关的信息,可从 MPEG LA, LLC. 获取。

请访问 http://www.mpegla.com

# AVC专利许可证

THIS PRODUCT IS LICENSED UNDER THE AVC PATENT PORTFOLIO LICENSE FOR THE PERSONAL USE OF COMPLIANCE WITH THE AVC STANDARD ("AVC VIDEO") AND/OR (ii) DECODE AVC VIDEO THAT WAS ENCODED BY A CONSUMER ENGAGED IN A PERSONAL ACTIVITY AND/OR WAS OBTAINED FROM A VIDEO PROVIDER LICENSED TO PROVIDE AVC VIDEO. NO LICENSE IS GRANTED OR SHALL BE IMPLIED FOR ANY OTHER USE. ADDITIONAL INFORMATION MAY BE OBTAINED FROM MPEG LA, L.L.C.

#### SEE HTTP://WWW.MPEGLA.COM

中文译文 :本产品已取得 AVC 专利许可证。因此,在以下情况中,可将本产品用于相关的个 人及其它非营利的用途。(i)当用户以符合 AVC 视频标准("AVC Video")的编码方式进行视 频编码时 ;(ii)当用户在解码由用户在从事个人活动中编码的视频和 / 或由已取得 AVC 许可 证授权的 AVC 视频供应商提供的视频时 ;对于任何其它用途,则不授予或默认任何许可证。 有关更多信息,可从 MPEG LA, LLC. 获取。

请访问 HTTP://WWW.MPEGLA.COM

# 关于开源软件

本产品中使用的开放软件受 GPL、LGPL 及其他自由软件基金会的许可证的限制。 详情请参阅使用说明书(PDF)。

### 著作权

禁止将本产品附带的软件转让、复制、反向汇编、反向编译、反向工程以及利用本产品所包 含的所有软件从事违反出口法令的出口行为。

#### 对电脑的系统要求

建议在满足以下系统要求的电脑上安装本软件。

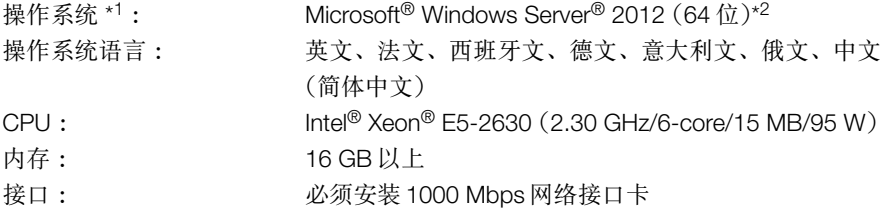

- \*1 本软件是基于 Microsoft® Windows Server® 2012 的初始风格或者字体大小进行设计的。 如果显示风格或者字体大小与初始设置不同,本软件的展开可能会崩溃。
- \*2 在 WOW64 (32 位模式)上操作。

#### 重要 :

- 本软件必须由管理员来进行安装。否则,质量保证不包括发生的任何问题。
- 服务器必须使用固定的 IP 地址。
- 操作系统的自动升级必须设为无效,否则,系统重新启动时服务器将会停止记录视频。
- 不保证在远程桌面对本软件进行操作。
- 本软件正在运行时,请勿注销或关闭电脑。否则,本软件的操作可能会变得不稳定。
- 本软件正在运行时,不要使用其它应用程序,特别是重负荷型的程序。否则,会由于 CPU 负荷过大和资源短缺导致功能不良和性能下降。
- 如果没有安装声卡,报警或错误发生时蜂鸣器将不会鸣响。音频传送 / 接收功能也不能 使用。
- 用户名使用双字节字符时,会导致安装失败。请使用单字节字符创建用户名并进行安装。

安装

1. 双击安装向导。

→ 将会启动"Server"、"Client"和"Web Service"的安装向导。 请按照画面的指示安装本软件。 安装 Client 时,解除运行"Client"时使用的勾选框的选择。 安装 Web Service 时,解除配置"Web Service"时使用的勾选框的选择。

重要 :

- 如果需要重新安装,开始重新安装前请卸载已存在的软件。覆盖安装可能造成运行不稳定。
- 可能会显示"安全警告"窗口,但并非异常。请继续进行安装的操作。

#### 启动软件

1. 按"窗口"键显示 OS 的"开始"菜单,然后点击"ASR500 Series Client"图标。

重要 :

• 使用此软件时,必须注册"许可证密钥"。关于如何获取"许可证密钥"的详情,请参阅激 活密钥卡。

## 卸载

- 1. 打开"控制面板"中的"卸载程序"。
- 2. 在当前安装的程序列表中选择"Client",点击 [ 卸载 ] 按钮。 → 将会启动卸载程序并显示卸载向导。
- 3. 请按照画面的指示卸载本软件。
- 4. 选择"Server",按照与步骤 2 和 3 相同的方法进行卸载。
- 5. 选择"Web Service",按照与步骤 2 和 3 相同的方法进行卸载。

#### 重要 :

- 卸载本软件时,可以选择是否保留设置。
- 卸载过程中显示信息窗口要求退出应用程序时,请点击 [ 是 ] 按钮。应用程序将会被终止, 然后进行卸载。

关于如何停止服务,请参阅所用的操作系统的使用说明书。

• 可能会显示"安全警告"窗口,但并非异常。请继续进行卸载的操作。

制造商 :松下系统网络科技株式会社 日本福冈县福冈市博多区美野岛四丁目1番62号

进口商 :松下电器(中国)有限公司 北京市朝阳区景华南街5号 远洋光华中心C座 3层、6层

原产地 :日本

http://panasonic.net

© Panasonic System Networks Co., Ltd. 2013